### **VHS Schwabach Linux im Alltag**

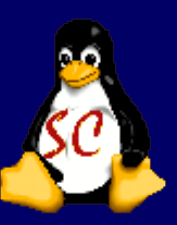

LibreOffice –

#### die freie Bürosoftware

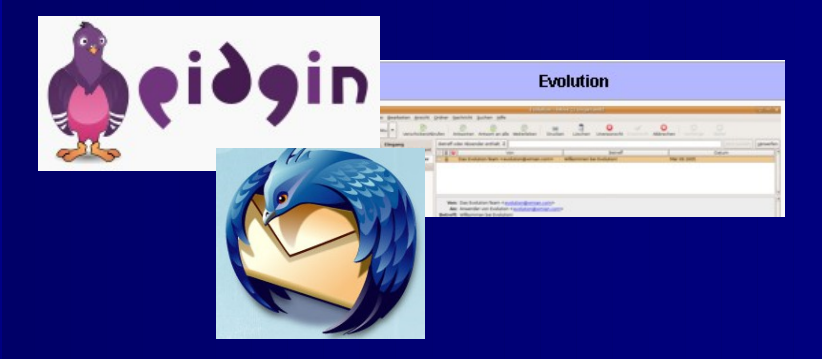

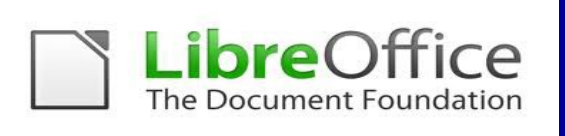

Internet (Mail, Chat und

Instant Messaging)

Datensicherung (CD/DVD brennen)

Drucker einrichten

Ubuntu One - Online Speicher (Cloud)

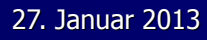

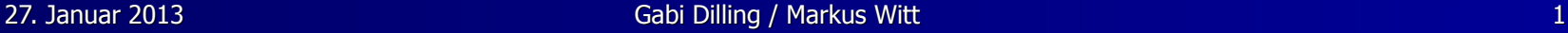

PRINTIN

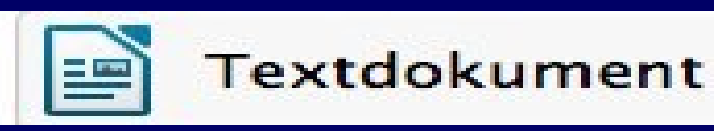

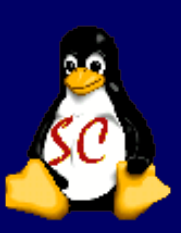

Das Textverarbeitungstool von Libreoffice bietet alles, was man von einem modernen Textverarbeitung erwarten kann. Textdokument ist übersichtlich und intuitiv zu bedienen.

Die Assistenten des Textdokument helfen bei der Erstellung von Standarddokumenten wie Brief, Faxe, Tagesordnungen ebenso, wie bei komplexeren Aufgaben wie Seriendrucke oder Etiketten.

Diverse Hilfsfunktionen unterstützen, wie z.B. Autokorrektur, Autotexte oder Autoformat

Das, was den Textdokument besonders auszeichnet, ist die Vorlagenverwaltung. Mithilfe von Seiten-,

Absatz-, Zeichen-, Nummerierungs- und Rahmenvorlagen gestalten man Texte nicht nur einheitlich, sondern verändern ihn bei Bedarf komplett mit nur wenigen Mausklicks.

Wie uberall in Libreoffice können Sie auch im Textdokument die Zeichenfunktionen nutzen. Und möchte man komplexe mathematische Zusammenhänge darstellen, steht mit dem Formeleditor ein mächtiges Instrument zur Verfugung.

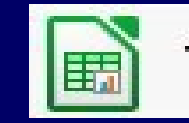

#### **Tabellendokument**

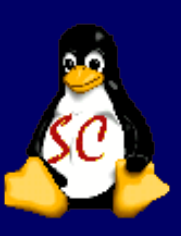

Tabellendokument ist die Tabellenkalkulation, die Sie immer wollten. Für Anfänger ist Tabellendokument einfach zu erlernen und intuitiv zu bedienen. Professionelle Datenverarbeiter und Zahlenzauberer freuen sich über die große Anzahl der fortgeschrittenen Funktionen. Der Funktions-Assistent leitet durch die Auswahl und den Gebrauch der zahlreichen Tabellenkalkulationsfunktionen. Hilfetexte zu den ausgewählten Formeln erleichtern die Anwendung. Natürlich können Sie auch Microsoft Excel Arbeitsblätter nutzen oder Ihre Daten im Excel-Format abspeichern, um Daten an Personen senden zu können, die Microsoft-Produkte verwenden. Wenn andere nur die Ergebnisse Ihrer Arbeit sehen wollen, dann können Sie auch das Portable Document Format PDF nutzen. Sie müssen dafür keine extra Software installieren.

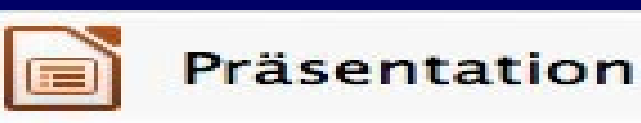

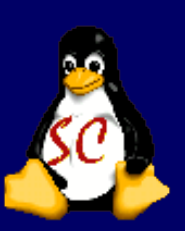

Das ideale Werkzeug, um wirkungsvolle Präsentationen zu erstellen.

Für die Arbeit stehen optimierte Werkzeuge zur Verfügung, um schnell und strukturiert Ideen zu erfassen. Nutzen Sie 2D- und 3D-Objekte, Objektanimationen, Folienübergänge oder Ton- und Videodateien, um das Publikum zu begeistern.

Master-Folien und Vorlagen erleichtern die Vorbereitung der Materialien. Es können eigene Vorlagen erstellt werden, eines der mitgelieferten Layouts genutzt oder sich ansprechende Beispiele direkt aus dem Internet herunterladen werden.

Präsentation bietet umfangreiche und einfach zu benutzende Zeichen- und Diagramm-Werkzeuge, um Ihre Präsentation anschaulich zu gestalten. Mit "Fontworks" bringt man 2- und 3D-Effekte in den Text. Für Fotos und Bitmap-Grafiken stehen verschiedene Effektfilter zur Verfügung und ab Version 3 eine einfache Möglichkeit zum Zuschneiden.

Der optimierte PDF-Export erlaubt es Ihnen, Präsentationen beliebig weiterzugeben. Sie können bestimmen, ob die Präsentation später direkt im Vollbildmodus angezeigt werden soll. Sie können diese verschlüsseln oder vor Änderungen schützen. Selbst Folienübergänge sind im PDF-Dokument verfügbar

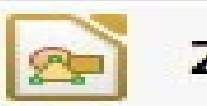

#### Zeichnung

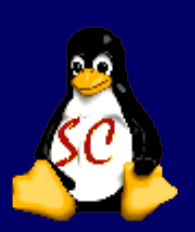

Ob man eine schnelle Skizze oder eine komplexe Zeichnung benötigt, Zeichnung gibt einem die nötigen Werkzeuge an die Hand.

Richten Sie sich Ihre Arbeitsumgebung individuell ein. Die standardmäßigen und die selbst erstellten Symbolleisten können rund um das Arbeitsblatt freischwebend oder angedockt anordnen. So hat man die meistgenutzten Zeichenwerkzeuge mit einem schnellen "Ein-Klick-Zugriff" immer parat. Zeichnung bietet eine Vielzahl von Zeichenobjekten an:

die klassischen Objekte wie Linie, Rechteck/Quadrat, Kreis oder Ellipse, Texte Sonderformen wie Pfeile, Freihandlinien, Kurven, Polygone, Verbinder und Maßlinien. fertige Objekte wie Standardformen, Symbolformen, Blockpfeile, Flussdiagramme, Legenden und Sterne, 3D-Objekte können einfach per Klick erzeugt werden.

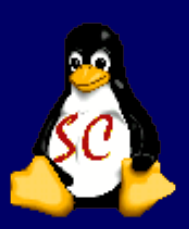

#### **Libre Office - Extensions**

Erweiterungen für Libre Office

Die Anforderungen an eine Büroanwendung wie Libre Office sind vielfältig. Der versierte Anwender wünscht sich mehr Funktionen, die einen weniger versierten eher verwirren.

Daher geht Libre Office nun verstärkt den Weg über externe Programmteile, die dem Programm als Erweiterungen (Extensions) hinzugefügt und wieder entfernt werden können

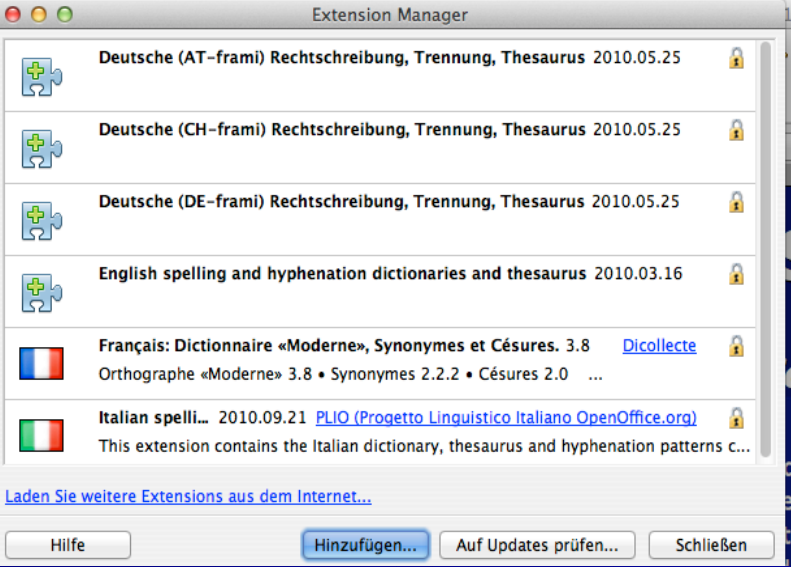

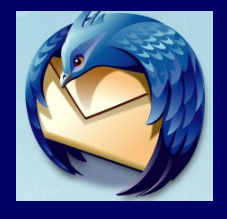

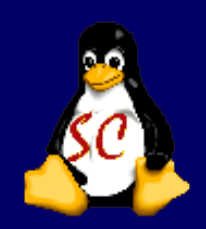

#### **Mails verschicken und empfangen**

Das Ubuntu-Mail-Programm Evolution bietet alle Funktionen, die man von einem E-Mail-Client erwarten darf. Da das Tool wie Outlook (Express) aussieht und die Bedienung gängigen Standards folgt, kommt man sehr schnell mit dieser Software zurecht.

Die Alternative Thunderbird bietet viele Weiterentwicklungen für eine bessere Verwaltung des Posteinganges. Mit Thunderbird meistert man auch anspruchsvolle Anforderungen an die Organisierung der Nachrichten, während es gleichzeitig einfach ist, das Gesuchte zu finden.

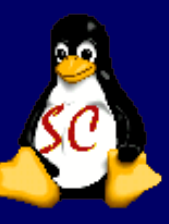

#### **Chatten**

Ubuntu ist normalerweise mit dem Instant Messenger Pidgin ausgestattet, konfiguriert wird Pidgin während des ersten Starts. Pidgin unterstützt insgesamt 15 gängige IM-Services, wie z.B. ICQ, Yahoo, etc.

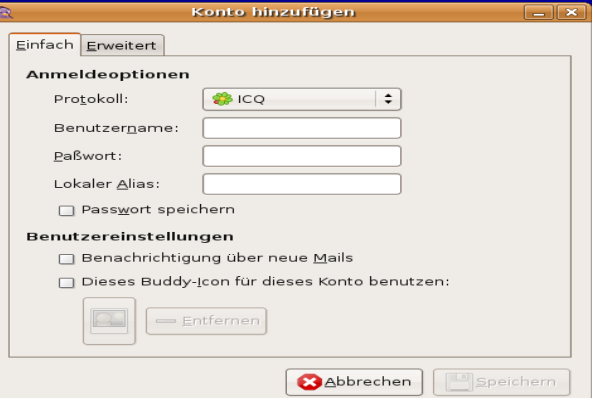

Pidgin unterstützt auch IRC. Hier der Zugang zur Lusc:

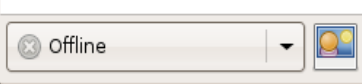

**Buddy-Liste** Buddies Konten Werkzeuge Hilfe

Eloix

Port - 6667

Channel - #lusc.de

Server - irc.lusc.de

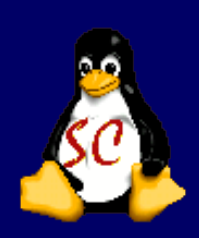

#### **K3B – das Brennprogramm**

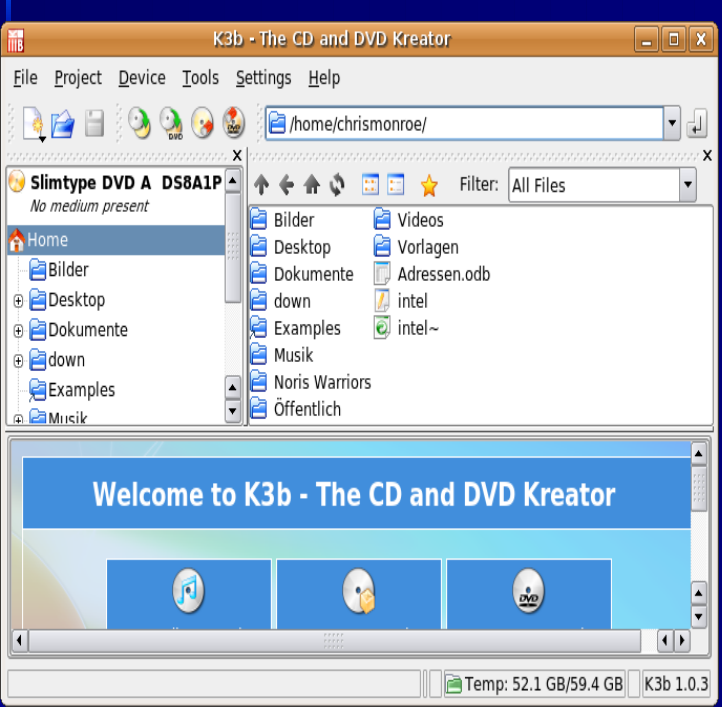

Bei der Suche nach einem Brennprogramm für CDs und DVDs unter Linux stoßen wir unweigerlich auf das Programm K3b. K3b ist eigentlich für die Oberfläche KDE optimiert, lässt sich aber auch unter der GNOME-Oberfläche installieren. Wir suchen in Synaptic nach K3b und installieren es.

Und so geht es über die Kommandozeile: sudo apt-get install k3b (das Programm selbst in ENG ) sudo apt-get install kde-l10n-de (deutsche Sprache)

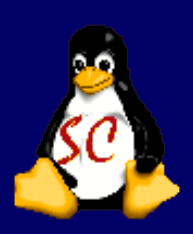

#### **Drucken unter Linux**

Sofern der Cups und die Treiber auf dem Rechner installiert und eingerichtet sind - was bei Ubuntu normalerweise schon direkt nach der Installation der Fall ist - so ist es an der Zeit, die Drucker selbst in Betrieb zu nehmen. Bei der Ubuntu-Standard-Installation wird für GNOME ein Konfigurationsprogramm mit installiert, das im Menü unter

"System -> Systemverwaltung -> Drucken"

zu finden ist. Neue Drucker lassen sich durch einen Klick auf die Schaltfläche "Neu" bzw. "Hinzufügen" eintragen bzw. USB Druckeranschließen und zu 90 % werden die Druckertreiber mit installiert.

Funktioniert der Drucker den man hat oder kaufen möchte auch unter Linux ? Hier kann man sich informieren: <http://www.openprinting.org/printers>

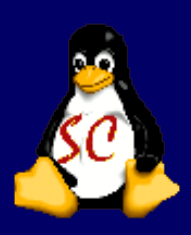

#### **Ubuntu One (Cloud) für Linux**

Ubuntu One ist die Cloud unter Linux .

[Hier können Verzeichnisse, Dateien, Bilder, Videos oder Musik für andere Freunde freigeben werden.](https://one.ubuntu.com/)

Ubuntu One kann über die Unitystartleiste gestartet werden. Ein Konto ist bis 5 GB kostenlos.

Die Software für auch für Windows oder Mac OSX verfügbar.

Weitere Informationen findet ihr hier:

https://one.ubuntu.com/

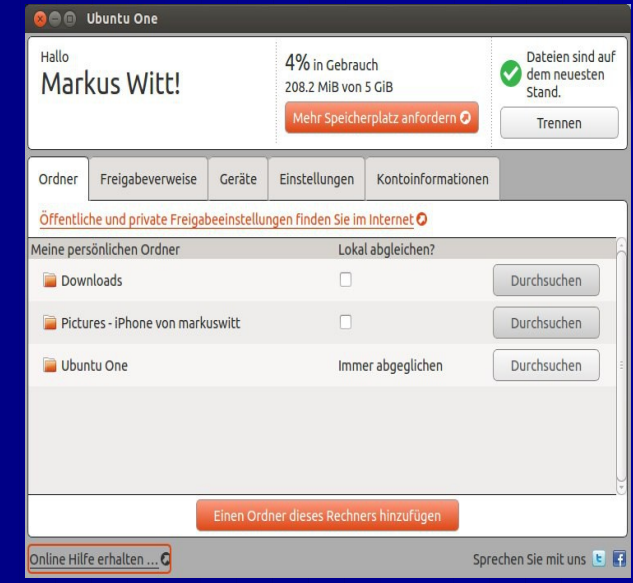

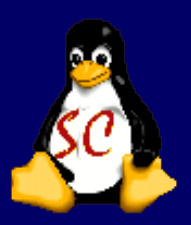

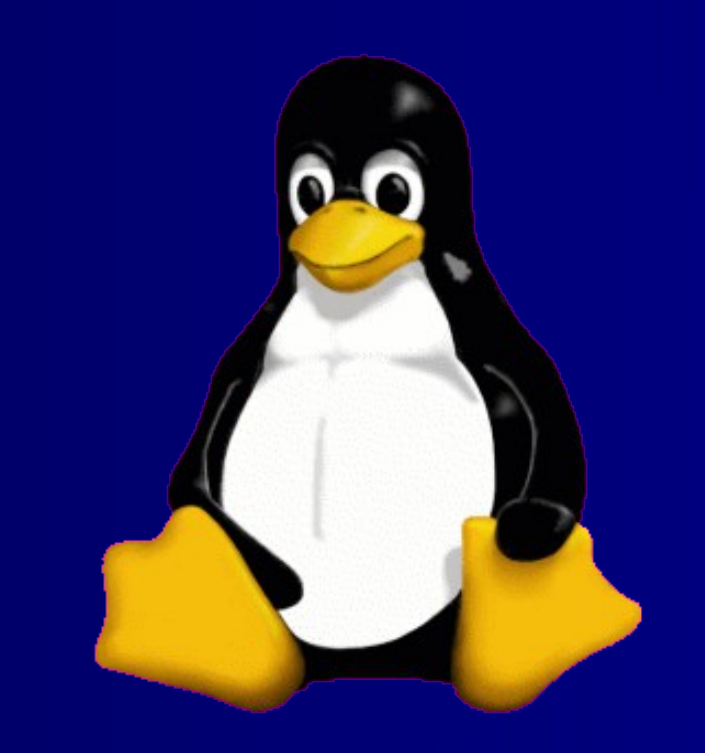

#### ENDE – Tag 1

#### Vielen Dank für eure Aufmerksamkeit.